# Introduction to Information Retrieval

CMSC 491/691-I

#### **Overview**

- · What is Information Retrieval?
- Searching
- Indexing
- Course Overview

#### What is Information Retrieval?

- Finding needles in haystacks
  - Haystacks are pretty big (the Web, the LOC...)
  - Needles can be pretty vague ("find me anything about...")
  - · Lots of kinds of hay (text, images, video, audio...)
- Compare a user's query to a large collection of documents, and give back a ranked list of documents which best match the query

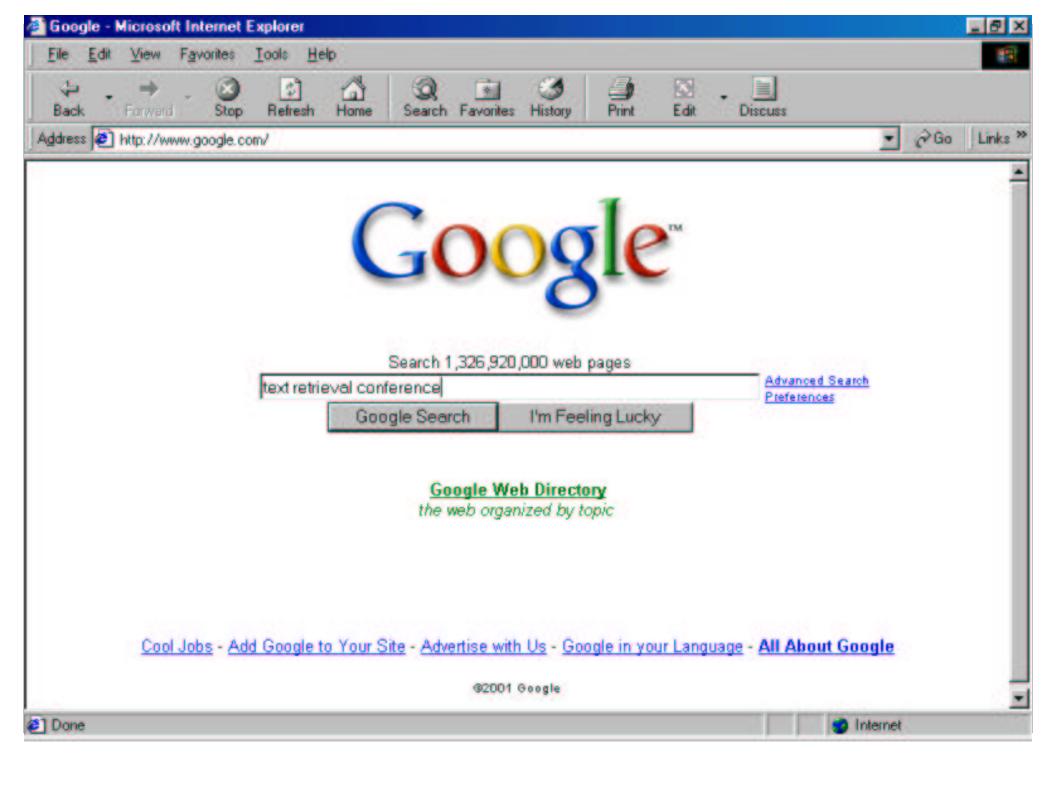

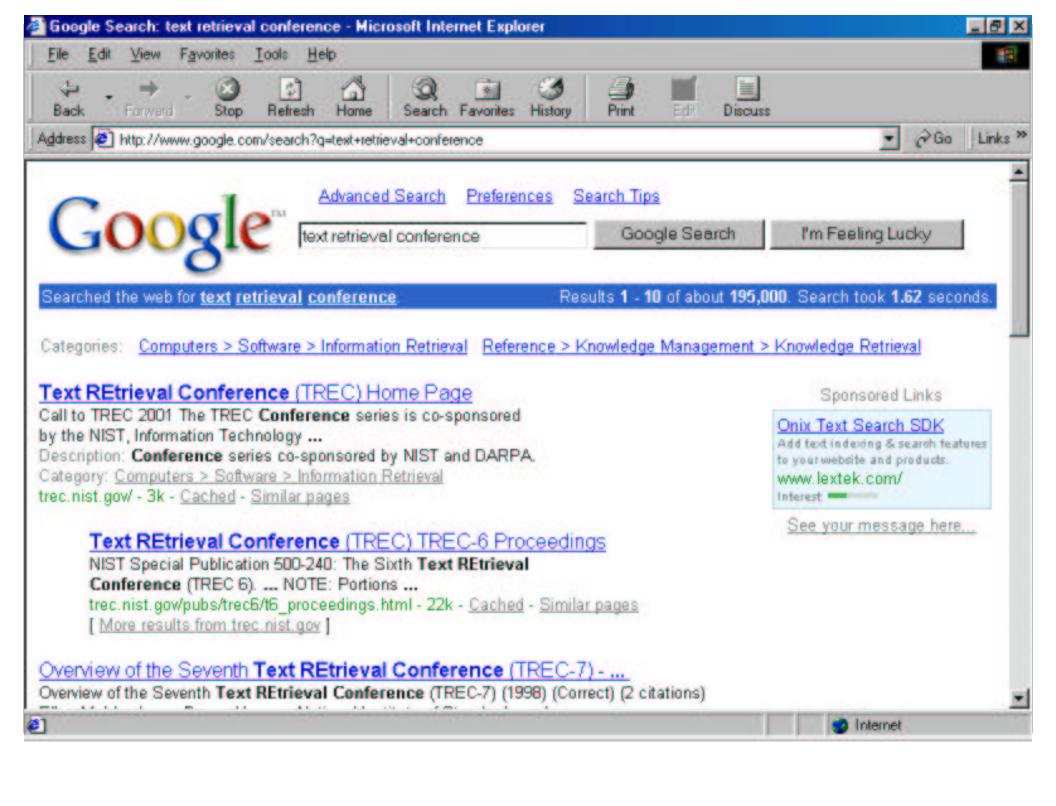

## **Searching for Free**

- UNIX gives you great tools to search for stuff
  - · **grep**: find lines in files matching an expression
  - · wc: count words/lines/characters in a file
  - · sort: sort lines
  - · **uniq**: cut out (or count) duplicate lines
  - <u>tr</u> and <u>sed</u> for modifying text
  - <u>awk</u> and <u>perl</u> are the Swiss Army Knives of UNIX
  - pipes tie it all together

## Searching your E-mail

- · Pine (and others) keep mail in *mbox* files
  - one message after the other, starts with "From "
  - · RFC 822 gives the gory details on email headers
- Find mail from Seth
  grep -n 'From:.\*Seth' mail
  prints lines containing 'From... Seth' with line
  numbers

## Searching your E-mail II

Search by name, print name and subject
 cat mail | awk '

```
BEGIN { found = 0 }

/From:.*Seth/ { found = 1; print }

/Subject/ && found == 1

{ found = 0; print }'
```

· awk programs are 'pattern { action } ...'

# Searching your E-mail III

Make an address book from your e-mail mailbox

```
cat mail grep '^From:' \
   cut -d: -f2- \
   sort
   uniq -c
   sort -n
```

 This also counts the number of e-mails from each sender

## SHEBOYGAN: a Simple HypertExt Bookmark Organizer Yusing Grep and Names

- Idea: let you grep your Netscape bookmarks
  - Save bookmarked pages, with URL as filename
  - Searching with grep ...

```
cd ~/bookmarks
grep Linux *
```

... prints out URLs of bookmarks!

## **Automating SHEBOYGAN**

- Problem: have to save bookmarks manually!
- Solution
  - Extract bookmarks from
     ~/.netscape/bookmarks.html (using 'sed')
  - Use 'lynx -dump' to download pages automatically
  - Use 'cron' to do it every evening

#### **Problems with SHEBOYGAN**

- Have to look through every file
  - Query might only contain terms which occur in one or two documents
  - Very inefficient if we have many documents
- The Right Thing is to have a structure which reduces our search time

## The Library Approach

- Solution: organize documents into a hierarchical structure
  - Put similar documents into directories
  - Only grep in directories which are related to query
- What should the categories be?
- Where do we put each document?

## Indexing

- Solution: build an index of terms
  - Array of terms
    - · The "dictionary"
  - Each term points to a list of documents that the term occurs in
    - · The "postings"

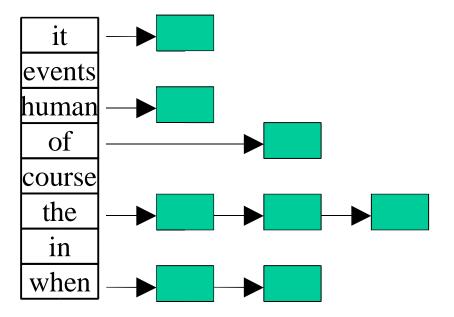

## **Searching an Index**

- Find query terms in index
- Only search
  documents which are in the query term lists

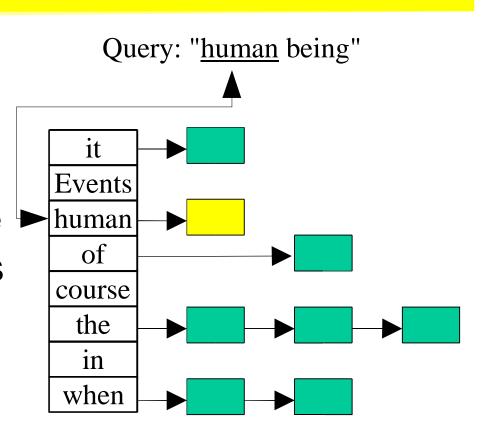

## Ranking Documents in an Index

- Chocolate mousse pie
- Chocolate chip cookies
- 3. Spinach Pie
- 4. Baklava

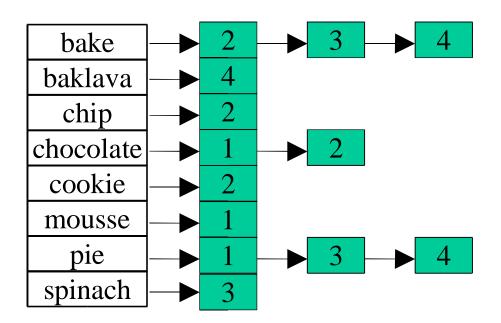

"I want to bake something with chocolate"

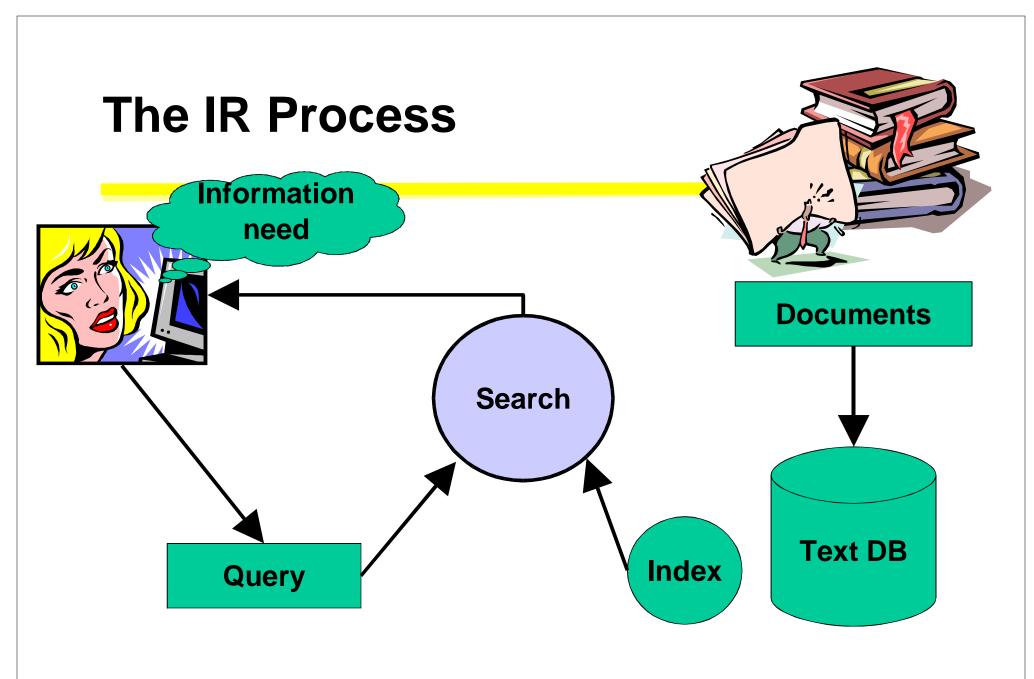

#### **Course Overview**

- First half: fundamentals
  - · indexing, search models, implementation
- · Second half: beyond the basics
  - advanced models, filtering, Web search, user interfaces

## The Project

Write your own search engine

Phase I: indexing

Phase II: searching

Phase III: up to you!

 faster, more effective, good interface, hypertext search, dynamic DB, ...

## **Project Benchmarks**

- 1.Time/space to index a small collection
- 2.A larger collection
- 3.A larger coll. with test queries
  - Measure efficiency AND effectiveness!
- 4. Results posted on the web site